### Inge Heuvel - van Schaijck --- Online

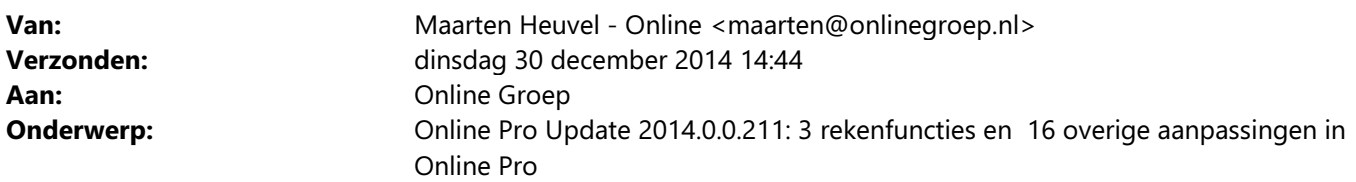

Beste Online Pro Gebruikers,

In de update van Online Pro vandaag hebben we een aantal aanpassingen in Online Pro doorgevoerd. Mocht u zelf suggesties hebben of andere zaken waar u in het Online Pro pakket tegenaan loopt kunt u deze gerust doorsturen via het "Printscreen-knopje" naar onze helpdesk. Wellicht kunnen wij de suggestie indien mogelijk doorvoeren in het Online Pro pakket.

U kunt deze update ophalen door in het menu Systeem voor Synchroniseren te kiezen.

### **Het Online Team wenst u** de beste wensen voor 2015!

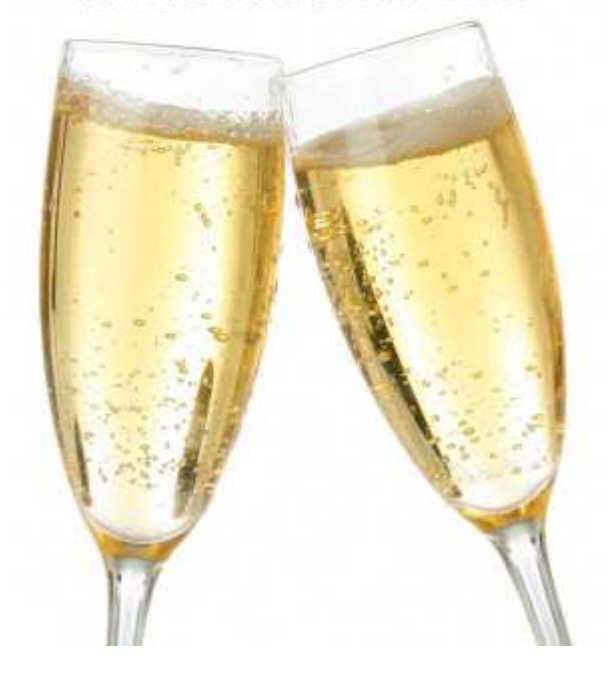

### Heeft u het D & O onderzoek al ingevuld?

Bureau D & O voert net zoals vorig jaar weer een onderzoek uit naar afnemers van financiële software. U kunt als u deelneemt aan dit onderzoek een iPad2 WiFi + 3G van D & O winnen.

Als u deze iPad wint hebt u met de Tussenpersoon WebPortal van Online Pro altijd alle gegevens onderweg bij de hand!

U doet ons er een groot plezier mee als u meedoet aan dit onderzoek en uw waardering over Online Pro laat blijken, het neemt circa 10 minuten van uw tijd in beslag.

### Klik hier om het onderzoek te starten

Alvast heel erg bedankt voor uw medewerking!

### Rekenfunctie - Recalculatie

In het dekkingscherm hebben we de Recalculatie knop toegevoegd. Met deze knop kunt u vanuit de totaalpremie die de cliënt moet betalen de onderliggende Brutopremie, BMKorting, Toeslag, Korting en Assurantiebelasting bedrag terugrekenen.

U gebruikt deze knop indien de verzekeraar alleen nog een totaalpremie aanlevert zonder onderliggende berekeningen/deel bedragen.

In het Recalculatie-scherm vult u de totaalpremie in en de bekende percentages. De premiespecificatie wordt dan gededuceerd en ingevuld in het dekking-scherm.

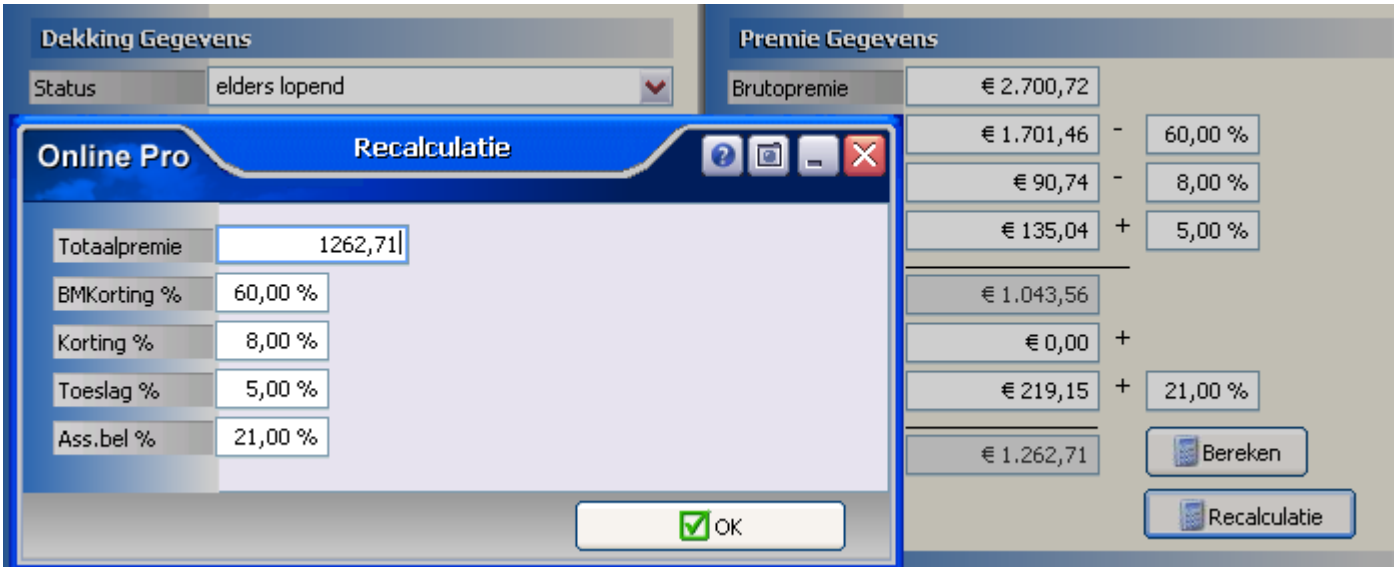

### Rekenfunctie - Claimen versus niet claimen

In de polisschermen van gekentekende voertuigen hebben we de "Claimen versus niet claimen" knop toegevoegd. Met deze knop kunt u berekenen wat het de cliënt kost als hij zijn schade claimt bij de verzekeraar.

Via de BM-tabel en BM-trede die u ingevoerd heeft in de dekking wordt de terugval bepaald.

Onderstaand een voorbeeld van een auto-verzekering die momenteel trede 19 heeft. Deze vervalt volgens de BMtabel naar trede 14.

Pro prolongeert deze polis vervolgens net zolang totdat hetzelfde kortingspercentage(van voor de schade) weer bereikt is.

Het verschil in de te betalen premie ziet u vervolgens per jaar in tabelvorm weergegeven. In dit geval kost het claimen van deze client dus € 448,20 extra aan premie in 6 jaar tijd. Aan de cliënt kunt u vervolgens de keuze geven of hij de claim wel of niet wil doorvoeren.

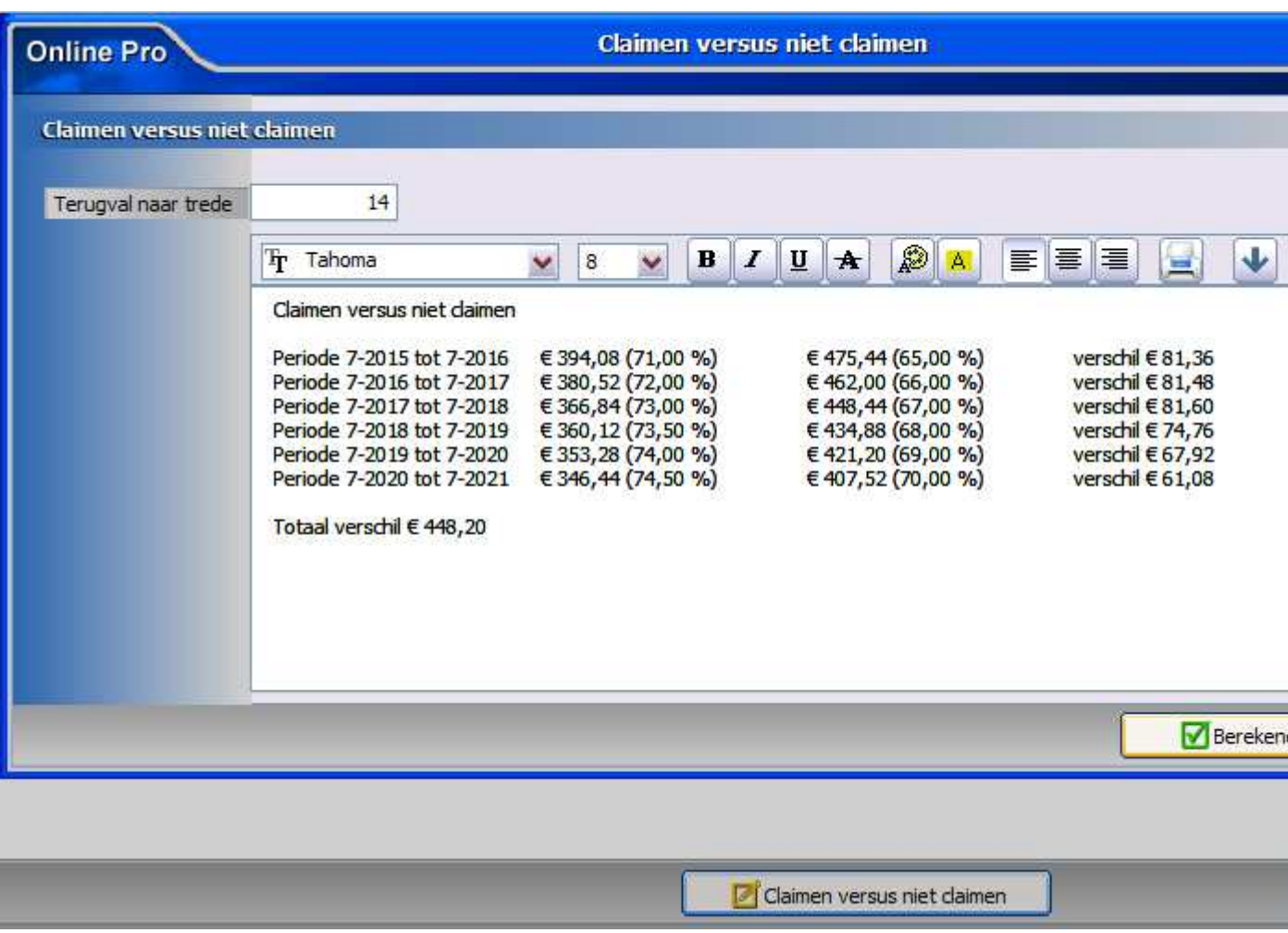

## Rekenfunctie - Omzet knop

Via de omzet knop in het cliëntenscherm kunt u snel een financieel beeld van de producten van uw cliënt vormen. Deze functie prolongeert alle producten (polissen en abonnementen) een jaar lang vooruit.

Daarna wordt in tabelvorm een lijst weergegeven van de totale jaarpremie voor de cliënt en de provisie voor u als tussenpersoon.

Bovenaan dit overzicht ziet u de opbrengt van deze cliënt per jaar en per maand uitgerekend.

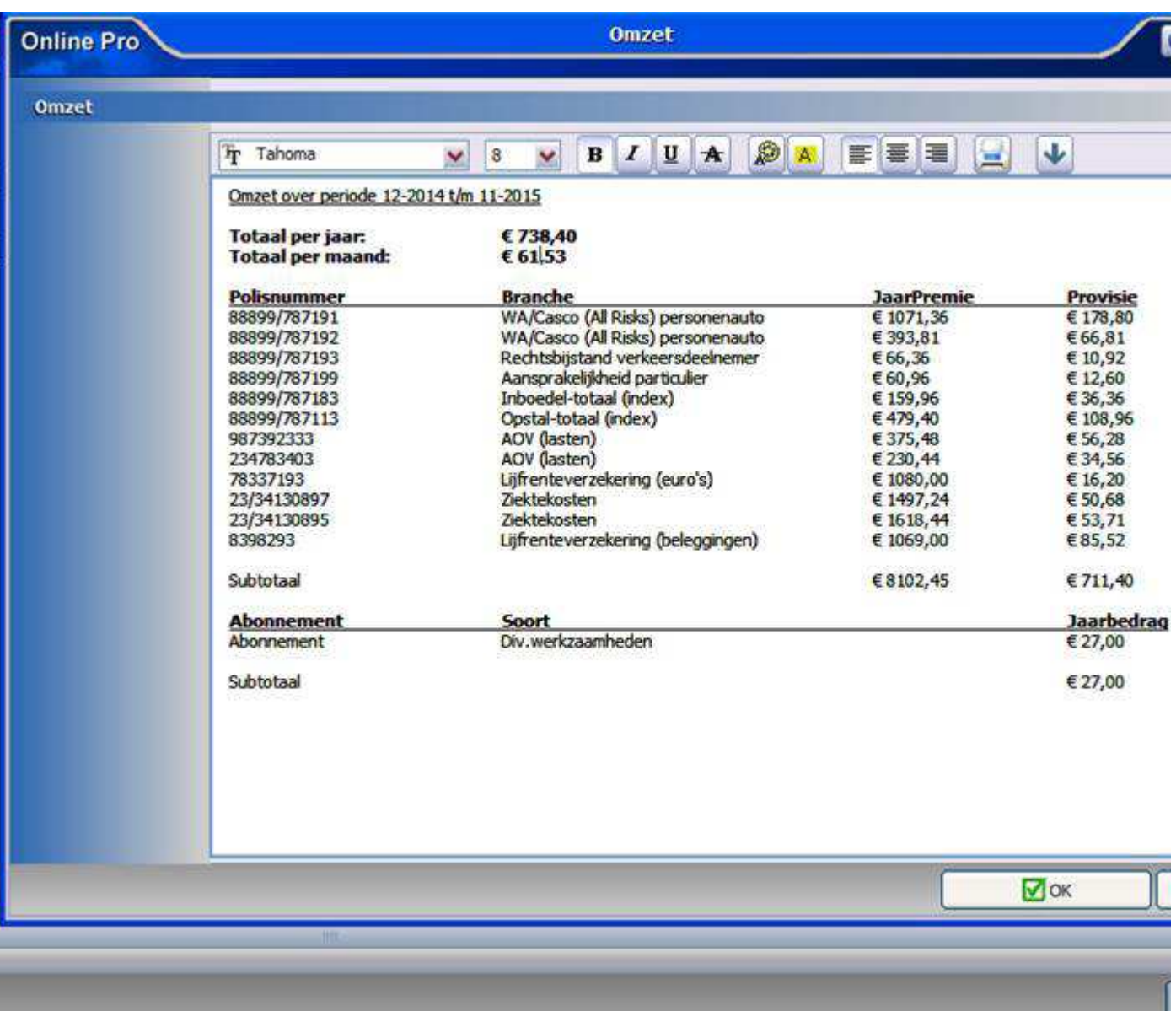

## E-mail - Inbox aangepast aan de nieuwe structuur

De E-mail - Inbox is aangepast aan de nieuwe structuur zoals dat eerder ook al in het correspondentie gedeelte doorgevoerd is.

Hierdoor kunt u in de E-mail - Inbox nu bijvoorbeeld direct bijlages openen, opslaan op uw PC, opslaan op Emailclipboard of archiveren als een bestandsdossier.

Deze acties kun u ook voor meerdere bijlages in één keer uitvoeren door meerdere bijlages te selecteren. Dit doet u door de CTRL toets ingedrukt te houden en tegelijkertijd met de muis de gewenste bijlages aan te klikken.

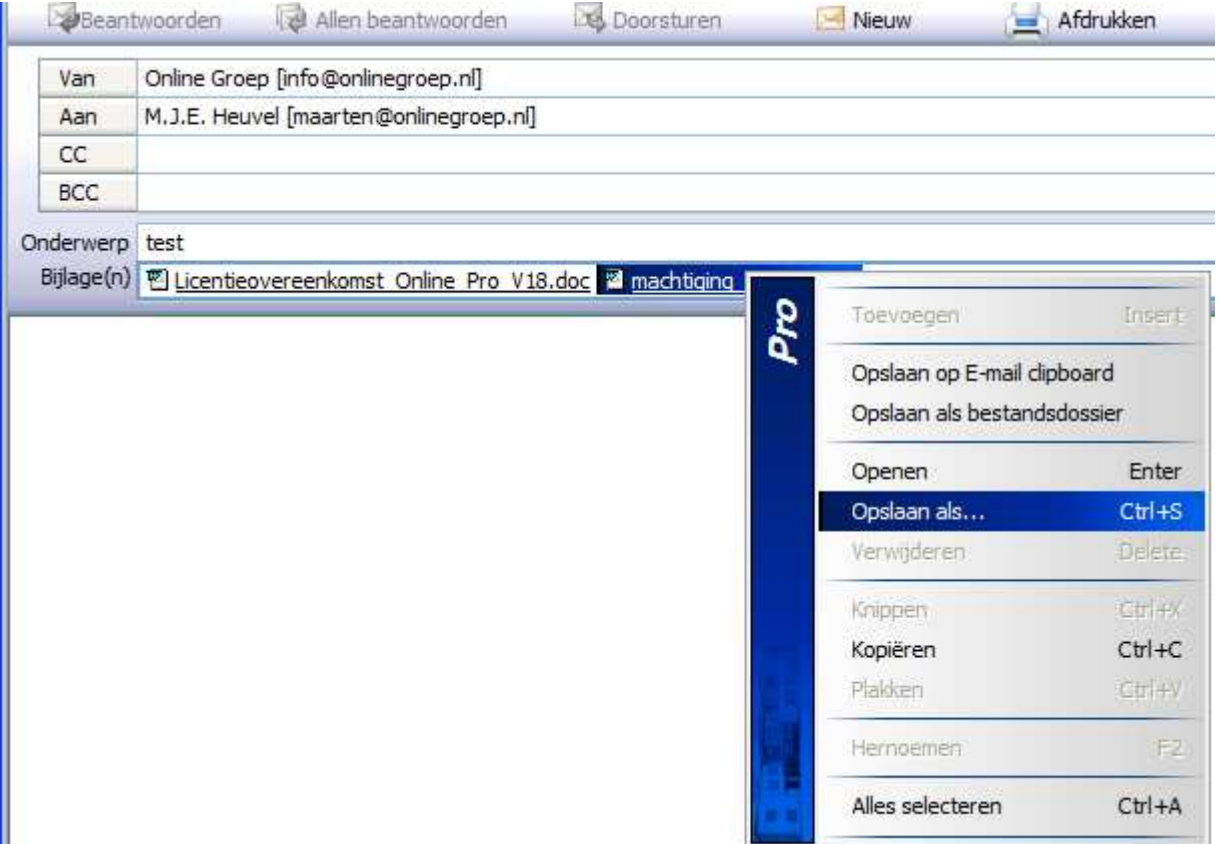

### E-mail - Verwijderde E-mails t/m 1 maand terug

In de update van vandaag kunt u per E-mail - Inbox in Online Pro ook de verwijderde mails zien tot 1 maand terug. Onderaan elke E-mail - Inbox ziet u een uitklap dialoog die u van "Inbox" op "Verwijderde E-mails" kunt zetten. U ziet nu alle verwijderde E-mails t/m max 1 maand terug.

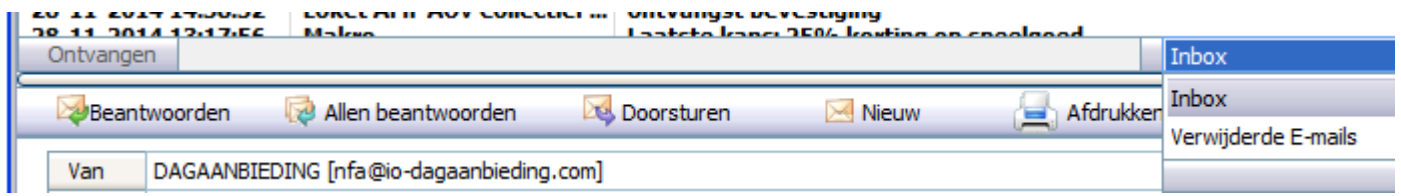

## E-mail - Recht Ingekomen E-mail verwijderen

Er is een extra gebruikersrecht gemaakt voor het kunnen verwijderen van E-mails uit de Inbox. Standaard heeft elke Pro gebruiker dit recht.

Wilt u dat een medewerker of stagiaire geen binnengekomen e-mails kan verwijderen kunt u dit recht bij deze medewerker uitzetten.

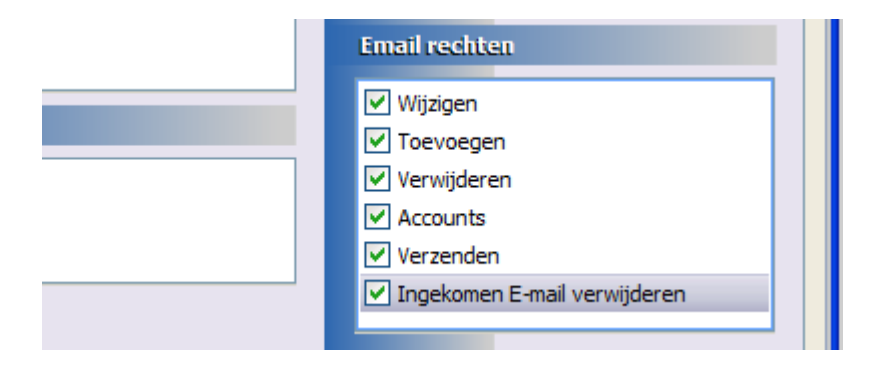

U past de rechten van een gebruiker aan door in Online Pro in te loggen onder de gebruiker Systeem. Vervolgens klikt u in het menu Instellingen/Gebruikersbeheer de betreffende gebruiker aan om de rechten te kunnen wijzigen.

# E-mail - Bijlage toevoegen dialoog

In de bijlage toevoegen dialoog kunt u nu meerdere bijlages van uw computer in één keer toevoegen. In de linkerlijst verschijnen alle geselecteerde bijlages zodat u niet meerdere keren de bijlagen toevoegen knop meer hoeft te gebruiken.

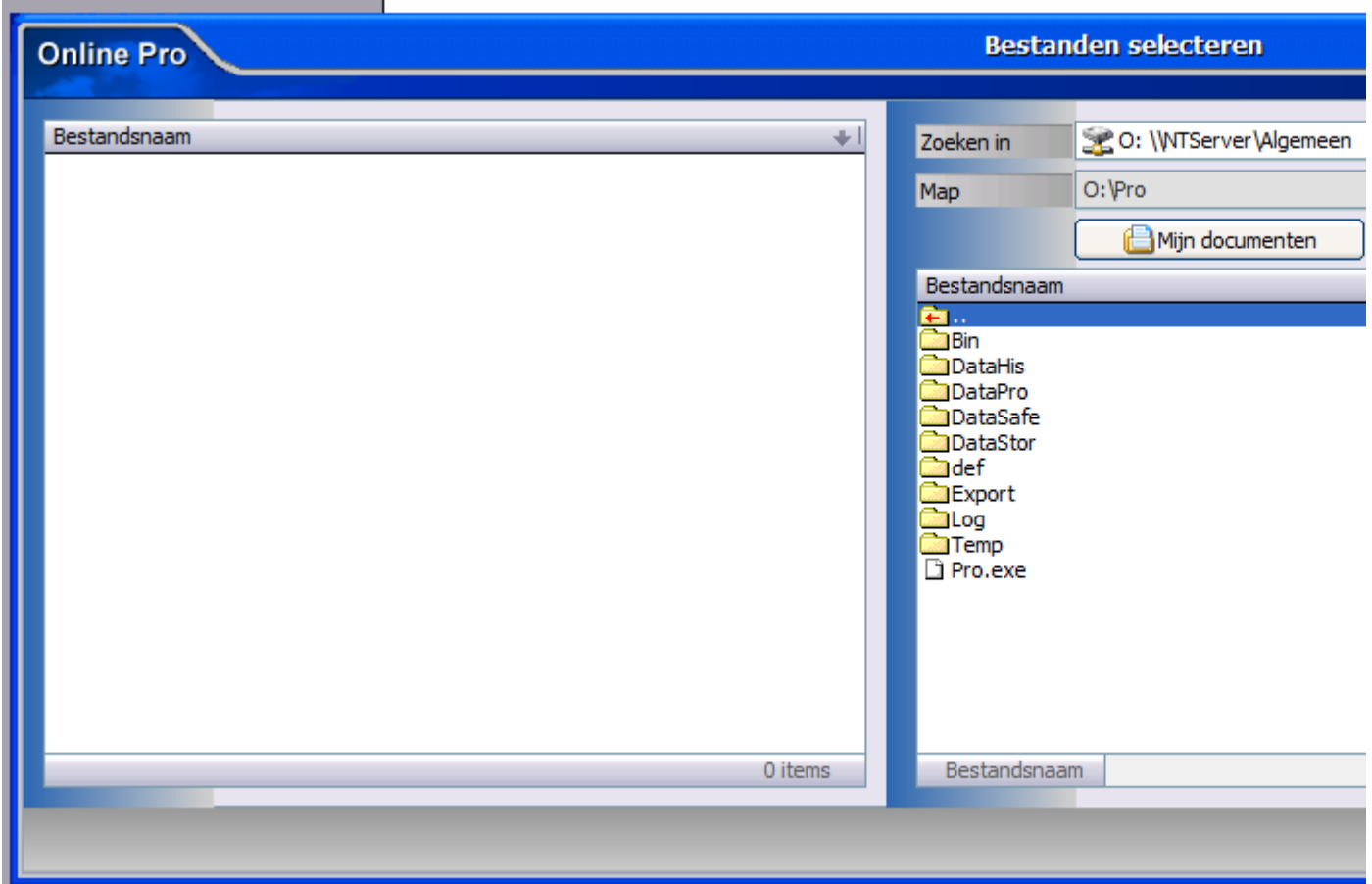

# E-mail - Bijlage toevoegen niet vergeten

In de huidige update zit een mogelijkheid om het "vergeten" van bijlages te beperken. (en handeling minder) U krijgt (indien er een bijlage klaar staat) meteen onderstaand scherm nadat u een standaardbrief geselecteerd hebt.

Met OK komt er geen bijlage bij of u selecteert meteen de juiste.

Wilt u dit gedrag niet dan kunt u het weer uitzetten met de notificatie instelling in ditzelfde scherm.

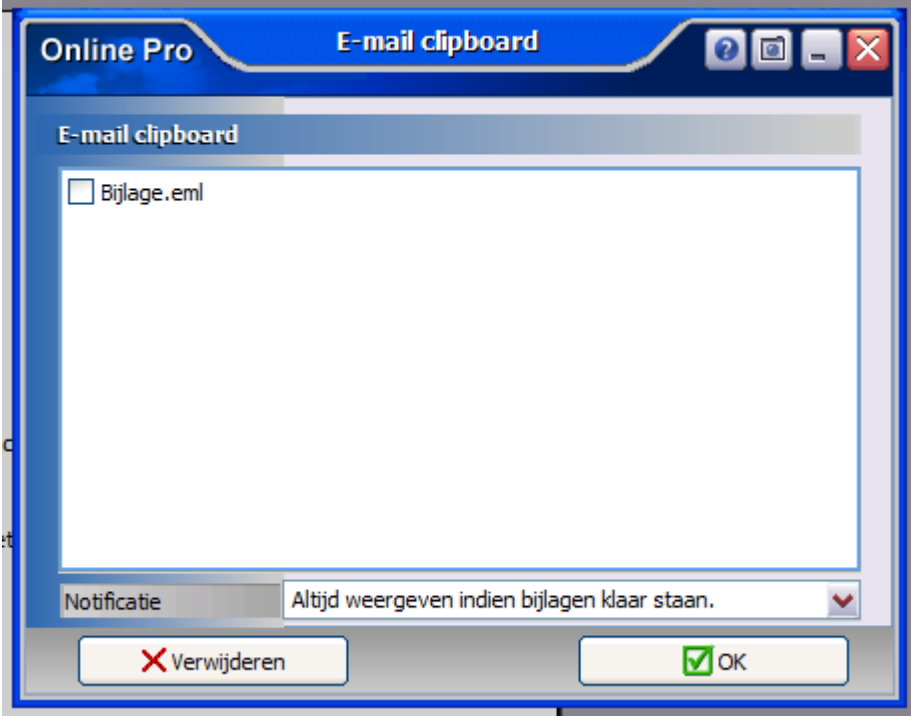

# E-mail - Standaard Leesbevestiging

Hoewel wij er geen voorstander van zijn om bij elke uitgaande E-mail om een leesbevestiging te vragen was dit voor enkele kantoren toch een grote wens. Daarvoor kunt u nu in het menu Instellingen/Standaard instellingen aangeven of u standaard een leesbevestiging wilt instellen op elke uitgaande E-mail.

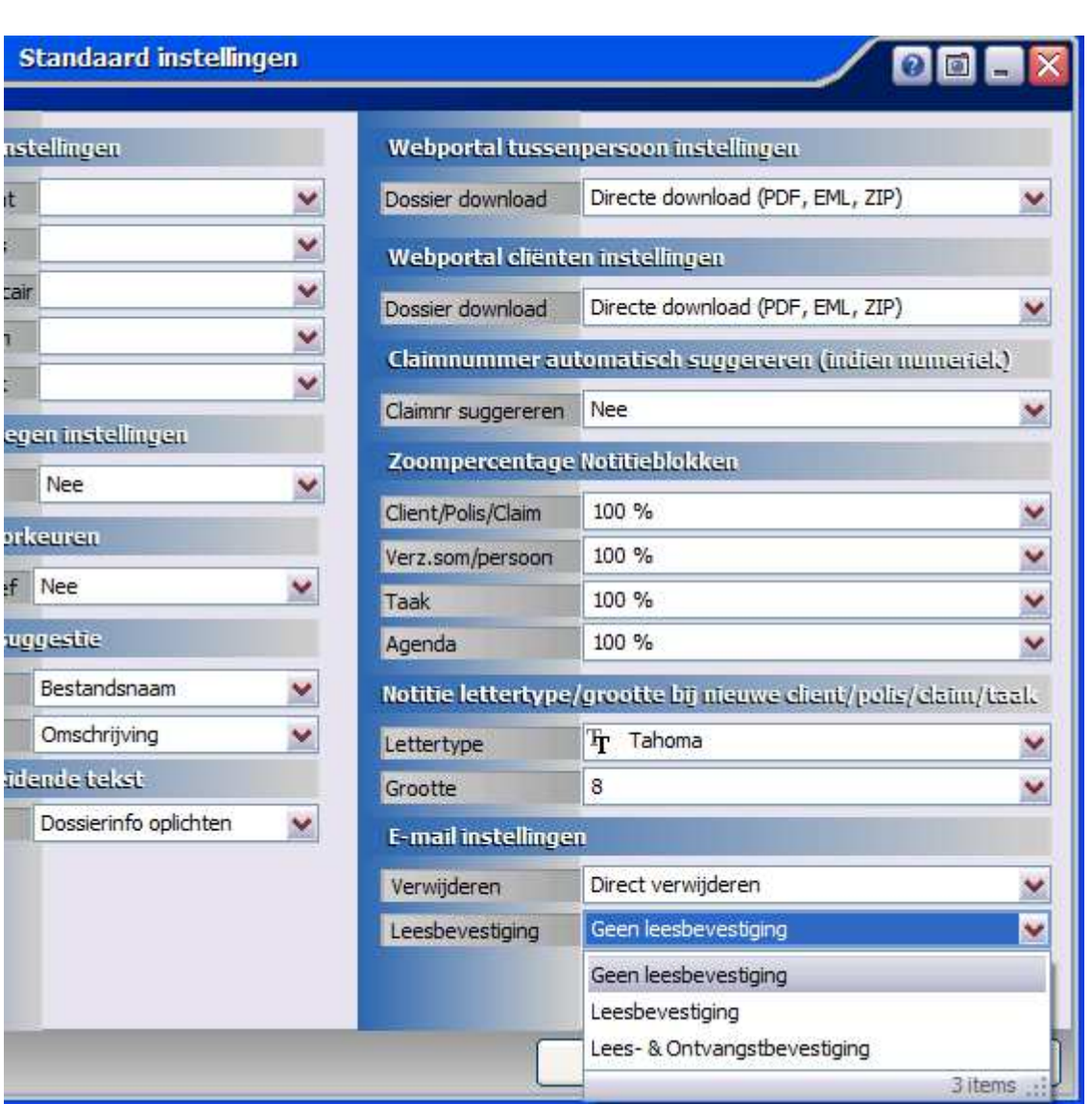

# Tabblad instellingen: Dossier nu mogelijk

Via het menu Instellingen/Tabblad instellingen kunt u instellen welk tabblad standaard actief geopend moet zijn als u een bepaald scherm in Online Pro opent. We hebben in deze update deze instellingen met de volgende zaken uitgebreid:

- Tabblad Abonnementen en Fiscaal selecteerbaar bij Cliënt
- Tabblad Dossier selecteerbaar in alle schermen

 Zodra u via het menu Instellingen/tabblad instellingen 1 of meerdere tabbladen op dossier zet krijgt u nog wel even een waarschuwing dat het iets trager kan zijn bij het openen van de diverse schermen.

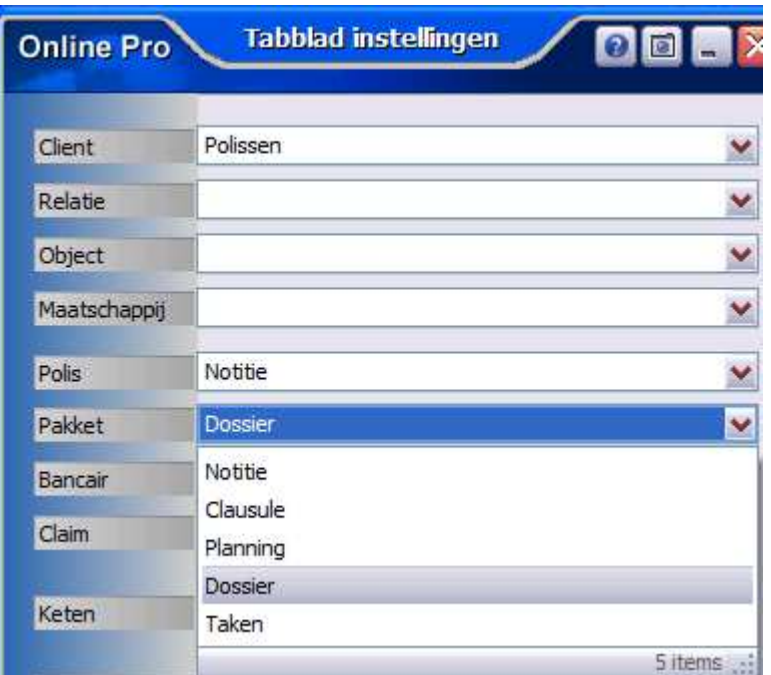

# Correspondentie - Brief als PDF bijlage E-mailen

We hebben de optie "Brief als PDF bijlage E-mailen" verplaatst naar de correspondentie brief instellingen. Het voordeel hiervan is dat u per standaard brief kunt inregelen of deze wel of niet als PDF bijlage gemaild dient te worden. E.e.a. is vaak afhankelijk van b.v. de opmaak van een brief. Als deze complex is kan het verstandiger zijn deze als PDF bijlage te mailen i.v.m. de leesbaarheid.

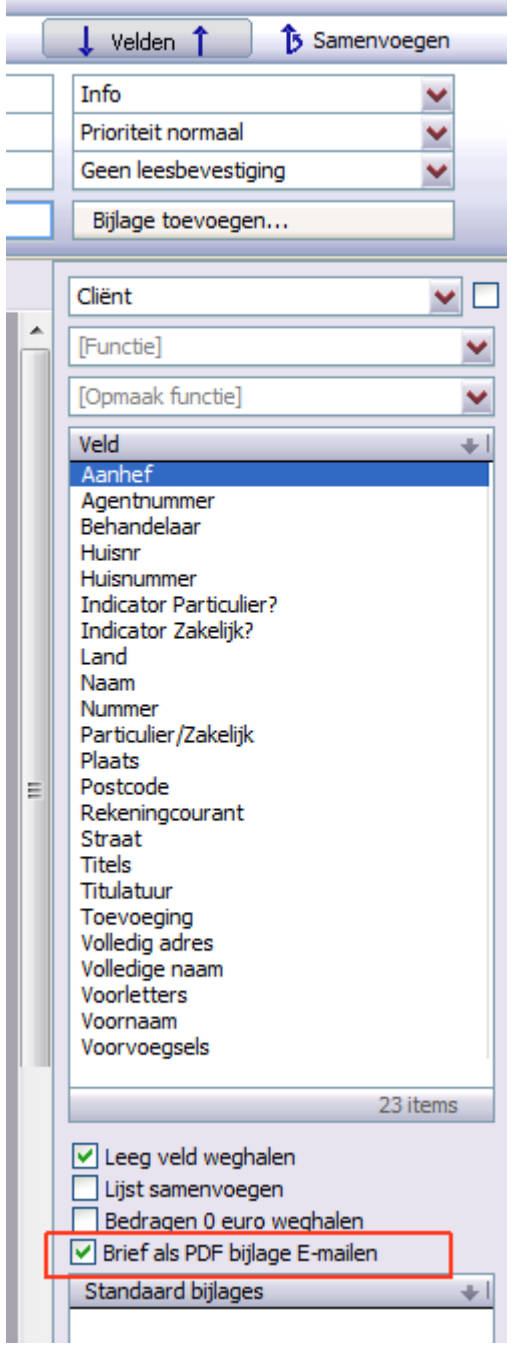

## Cliënten Webportal : Bancair aan- of uitzetten

In de webportal-instellingen is een optie toegevoegd om het bancair gedeelte uit te schakelen. U kunt hier gebruik van maken als u geen bancaire producten levert aan uw cliënten waardoor er geen verwarring kan ontstaan.

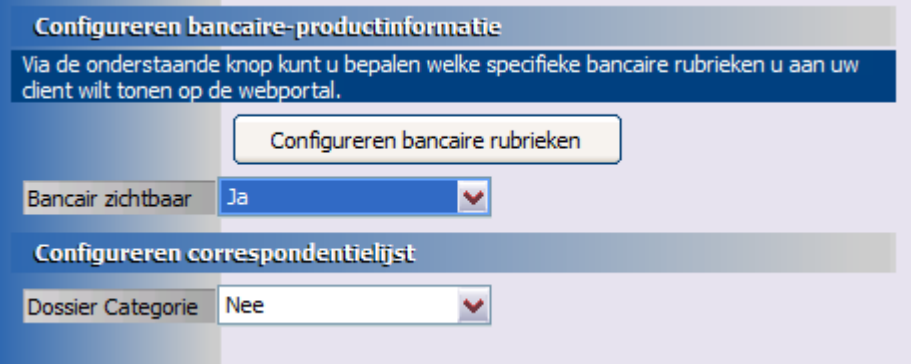

### Abonnementen - Afwijkende sluitzin

Standaard krijgt een gefactureerd abonnement de sluitzin zoals u deze per betalingsmethode hebt ingesteld in het "Factuur Instellingen" scherm.

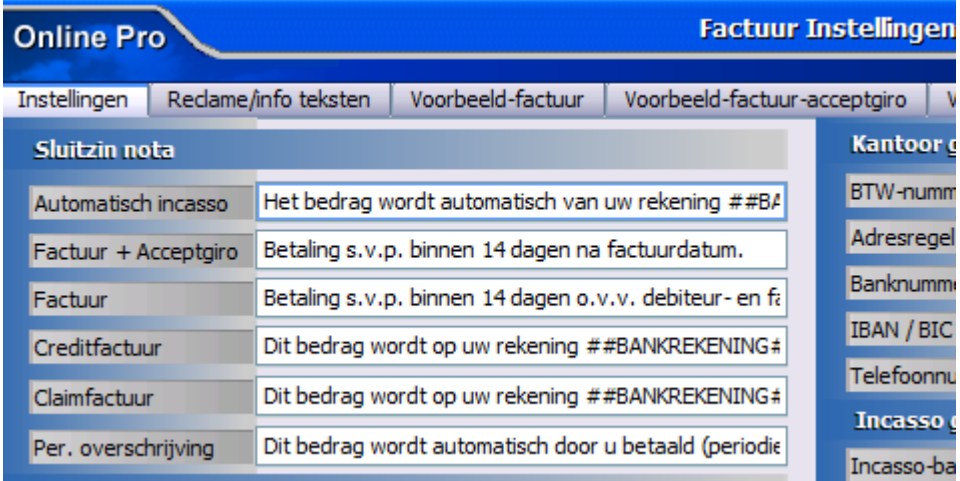

Indien u voor een bepaald specifiek abonnement een afwijkende sluitzin wilt instellen kunt u deze invoeren onder het notitieblok in het abonnementen-scherm. Indien u dit veld leeg laat geldt de standaard-sluitzin van het "Factuur Instellingen"-scherm.

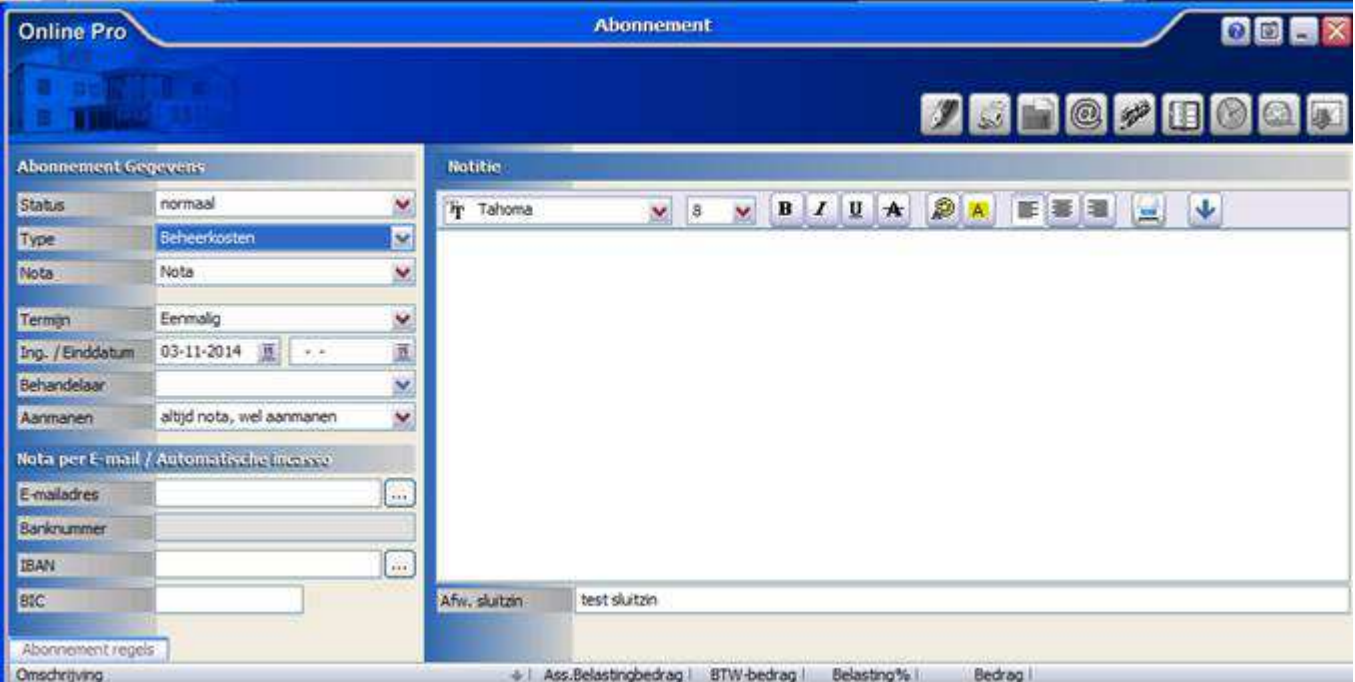

### Correspondentie - nieuwe functie "leeg indien waarde Nederland"

Indien u ook cliënten in het buitenland aanschrijft dient u in uw adressering van uw brief het land op te nemen. Nadeel is dan dat de tekst "Nederland" dan ook verschijnt bij brieven die niet naar een buitenlands adres verstuurd worden.

U kunt dit voorkomen door op het "Land"-samenvoegveld met rechtermuisknop de functie "Tekst - leeg indien waarde Nederland" in te stellen.

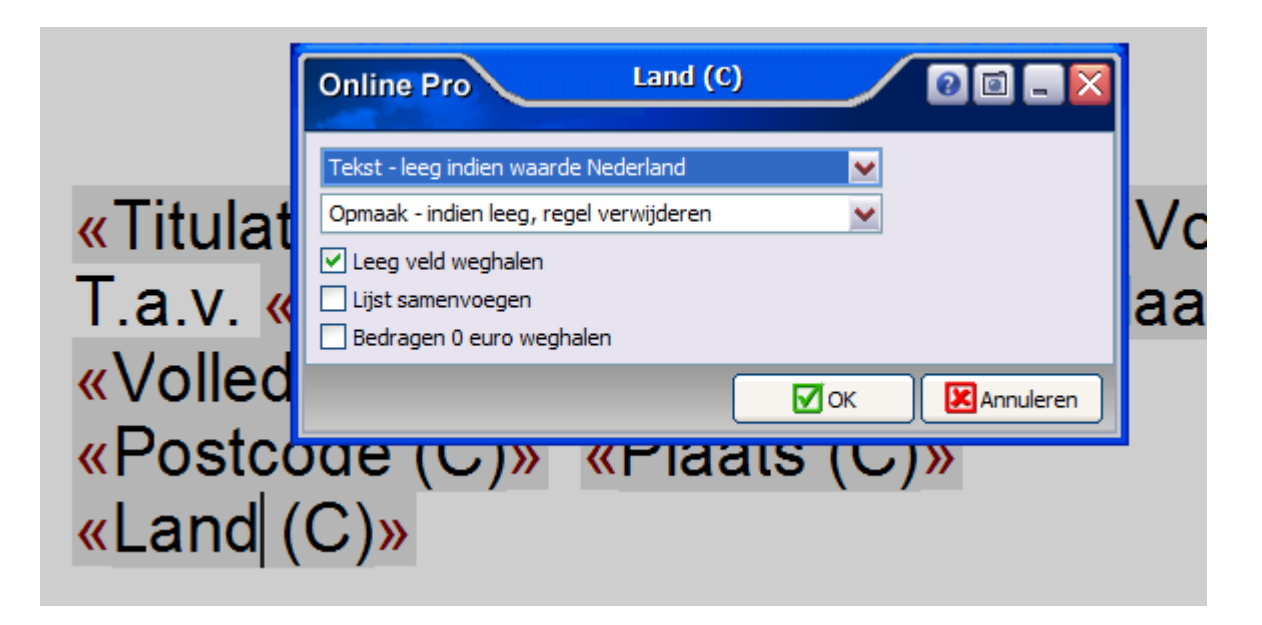

# Polisscherm Bedrijfsgebouw uitgebreid

In het Bedrijfsgebouw scherm zijn de rubrieken "Onderverzekeringgarantie" , "Onderverzekeringgarantie tot" en "Appartementclausule" toegevoegd.

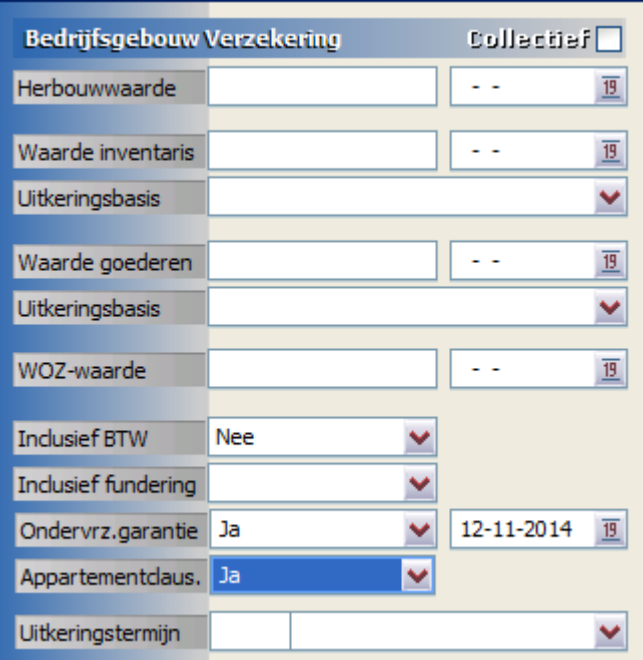

### Polisscherm Risico uitgebreid

In het Risico scherm zijn de rubrieken "Roker" Ja/Nee toegevoegd.

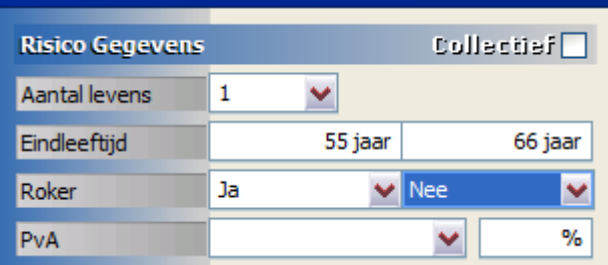

### Polisscherm Aansprakelijkheid particulier uitgebreid

In het Aansprakelijkheid particulier scherm is de rubriek "Hoedanigheid" toegevoegd. Dit is een eigen tabel waar u eigen waardes in kunt toevoegen. (blauw vinkje).

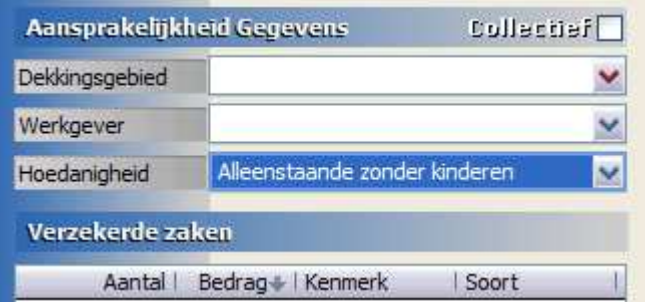

# Polisscherm Aansprakelijkheid zakelijk uitgebreid

In het Aansprakelijkheid zakelijk scherm is de rubriek "Hoedanigheid" toegevoegd. Dit is een eigen tabel waar u eigen waardes in kunt toevoegen. (blauw vinkje).

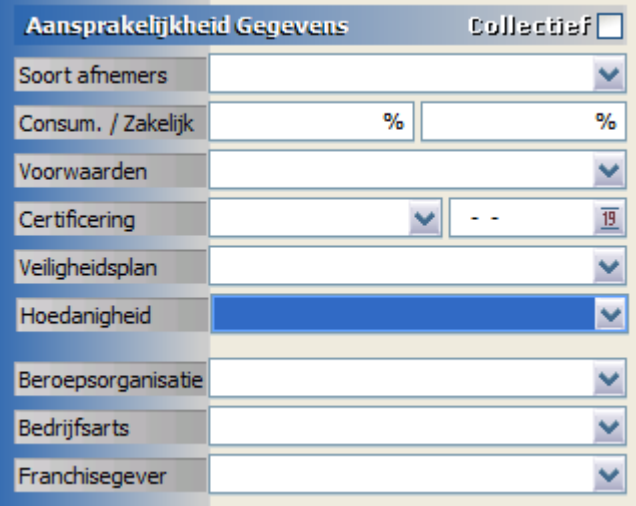

## Gratis opfris-gesprek / efficiënt werken

Wij kunnen ons voorstellen dat u wellicht niet alle mogelijkheden van Online Pro benut of dat u zich afvraagt of u wel alles goed gebruikt.

Een inventarisatiegesprek met een van onze supportmedewerkers kan wellicht uitkomst bieden of u efficiënt werkt en of u alle mogelijkheden benut.

Vanzelfsprekend kunnen in zo'n gesprek ook alle vragen over Online Pro gesteld worden.

De medewerker kan met u mogelijkheden van Online Pro even doornemen of u deze allemaal gebruikt en wellicht in de onderdelen die u niet gebruikt een instructie geven.

Bent u geïnteresseerd in zo'n gesprek? Laat dit dan even weten middels een reply op deze mail. Wij bellen u dan om een afspraak te maken.

Mochten er nog vragen zijn naar aanleiding van bovenstaande verneem ik dat graag.

Met vriendelijke groet,

Maarten Heuvel Online Software - Online Webart

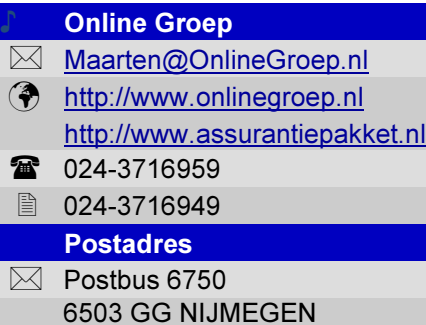